## POP3-Protokoll

In der RFC 1939 wird das Post Office Protocol Version 3 (POP3) beschrieben. Mit ihm lassen sich E-Mails aus einem Postfach beim Provider abholen. POP3 benutzt den TCP-Port 110.

Verbindet sich ein POP3-Client mit dem POP3-Server, so sendet dieser als Begrüßung +OK. Der Benutzer meldet sich dann mit USER Name und PASS Passwort an.

Die einzelnen Schritte des Verbindungsaufbaus lassen sich gut mit einem Zustandsdiagramm darstellen:

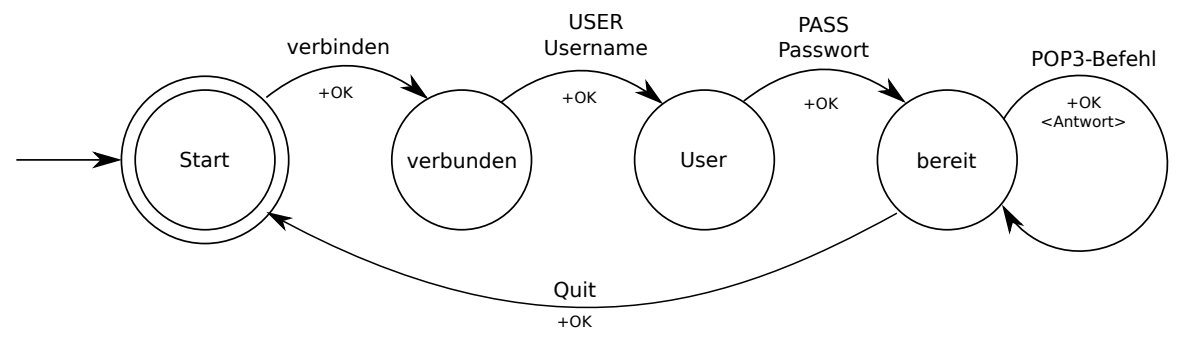

Nach erfolgreicher Anmeldung kann der Benutzer mit den folgenden POP3-Befehlen arbeiten.

- STAT liefert die Anzahl der verfügbaren E-Mails und deren Gesamtgröße
- LIST liefert eine numerierte Liste der verfügbaren E-Mails samt Größe
- RETR # holt E-Mail mit der Nummer #
- DELE # markiert die E-Mail mit der Nummer # zum Löschen
- NOOP No Operation
- RSET alle Löschmarkierungen werden aufgehoben
- QUIT Verbindung beenden und markierte E-Mails löschen

Zwischen Befehlswort und Parameter steht genau ein Leerzeichen, der ganze Befehl wird mit Enter beendet. Jede Antwort des POP3-Servers beginnt mit +OK oder ERR, worauf weitere Informationen bis zum Ende eine Zeile folgen können. Beim LIST und RETR Kommando gibt es mehrzeilige Antworten. Das Ende einer Antwort wird durch eine Zeile, die nur einen Punkt enthält, signalisiert.

Anmerkung: Im POP3 Protokoll ist vermerkt, dass die zum Löschen markierten Mails erst mit dem Schließen der Verbindung gelöscht werden. Außerdem dient der Befehl NOOP dazu, die Verbindung aufrecht zu erhalten, so dass es zu keinem Timeout kommt.

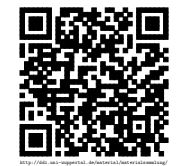

## Aufgabe:

- 1. Erstellen Sie ein Sequenzdiagramm, indem die Anmeldung an einen POP3-Server, das Holen der ersten Nachricht und das Schließen der Verbindung dargestellt wird.
- 2. Nutzen Sie in der Textkonsole das Programm Telnet, um sich mit einem POP3-Server zu verbinden. Die genaue Adresse und die Zugangsdaten erfahren Sie von ihrem Lehrer.
- 3. Führen Sie dort folgende Aktionen aus.
	- Lassen Sie sich die Liste der vorhandenen E-Mails geben.
	- Lesen Sie eine der vorhandenen Mails.
	- Löschen Sie eine der Mails.
- 4. Überprüfen Sie das Sequenzdiagramm auf seine Korrektheit anhand Ihrer Aktionen mit Telnet.

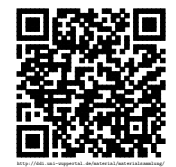